# **Operating Guide**

# Remote Operation Panel

Model No.

Read this document when using the AK-HRP1015G Remote Operation Panel in conjunction with AW-UE150 Series 4K Integrated Cameras.

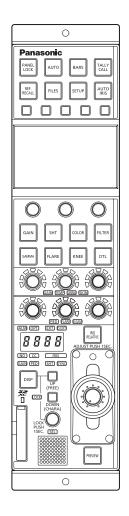

For details of operating Remote Operation Panel AK-HRP1015G, please visit the Panasonic website (https://pro-av.panasonic.net/manual/en/index. html), and refer to the Operating Instructions (HTML or PDF).

# Panasonic

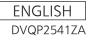

### **Table of Contents**

| Connecting the Unit to AW-UE150 Series Cameras | 3  |
|------------------------------------------------|----|
| Connection Example                             | 3  |
| Connections                                    | 4  |
| Compatible Functions List                      | 5  |
| ROP Menu (during AW-UE150 connection)          | 8  |
| ROP Menu List                                  | 8  |
| 01 SCENE                                       | 14 |
| 02 SHUTTER SPEED                               | 15 |
| 03 FILTER                                      | 16 |
| 04 PEDESTAL                                    | 17 |
| 05 CHROMA                                      | 18 |
| 06 GAIN                                        | 19 |
| 07 WHITE BALANCE                               | 20 |
| 08 GAMMA                                       | 21 |
| 09 BLACK GAMMA                                 | 22 |
| 10 KNEE                                        | 23 |
| 11 WHITE CLIP                                  | 24 |
| 12 DRS                                         | 25 |
| 13 DETAIL                                      | 26 |
| 14 DOWNCON DTL                                 | 27 |
| 15 MATRIX                                      | 28 |
| 16 COLOR CORRECTION                            | 29 |
| 17 DNR                                         | 32 |
| 18 BRIGHTNESS                                  | 33 |
| 19 LENS CONTROL                                | 34 |
| 20 IRIS RELATIVE                               | 35 |
| 21 SYSTEM CAM                                  | 36 |
| 22 CAMERA MENU CONTROL                         | 38 |
| 23 ROP SETTING                                 | 39 |
| 24 CONNECT SETTING                             | 40 |
| 25 ROP IP SETTING                              | 41 |
| 26 CAMERA IP SETTING                           | 41 |
| 27 AUTO IRIS SETTING                           | 42 |
| 28 SWITCHER LINK                               | 43 |
| 29 AW CONTROLLER LINK                          | 44 |

### **Connecting the Unit to AW-UE150 Series Cameras**

#### **Connection Example**

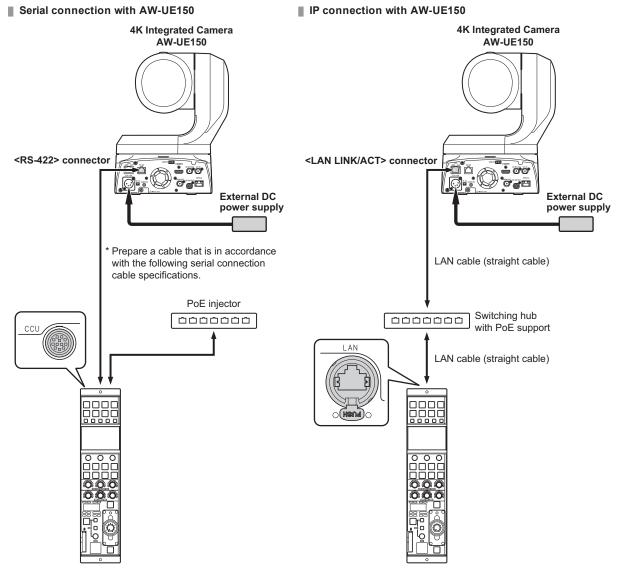

Serial connection cable specifications

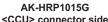

|                           |                 |  |         |             | mectors  | side                  |
|---------------------------|-----------------|--|---------|-------------|----------|-----------------------|
| AW-UE                     |                 |  | Pin No. | Function    | Polarity | Flow of signal        |
| <rs-422> connect</rs-422> | or side (RJ-45) |  | • 1     | CAM DATE(H) | +        | CAM→ ROP              |
| 1 GND                     | •               |  | • 2     | CAM DATE(L) | -        | CAM→ ROP              |
| 2 R_TALL                  | Y_IN            |  | • 3     | CAM CONT(H) | +        | $ROP \rightarrow CAM$ |
| 3 RXD-                    | •               |  | • 4     | CAM CONT(L) | -        | $ROP \rightarrow CAM$ |
| 4 TXD-                    | •               |  | 5       | CAM No. A   |          |                       |
| 5 TXD+                    | <b>-</b>        |  | 6       | CAM No. B   |          |                       |
| 6 RXD+                    | •               |  | 7       | CAM No. C   |          |                       |
| 7 OPTION                  | N_OUT1          |  | 8       | CAM No. D   |          |                       |
| 8 OPTION                  | N_OUT2          |  | 9       | 12 V        |          |                       |
|                           | L               |  | • 10    | GND         |          |                       |

Hirose : HR10A-10R-10P (71)

#### Connections

• Set the connection setting to "Serial(AW4)" or "LAN(AW4)" in the [CONNECT SETTING] menu.

| CONNECT S       | CONNECT SETTING 1 / 17 |             |  |  |
|-----------------|------------------------|-------------|--|--|
|                 | ONNECT MODE(pus        | h)          |  |  |
| CAM1            | CAM2                   | ''′ САМЗ    |  |  |
| Serial<br>(AW4) | LAN<br>(AW4)           | NON         |  |  |
|                 |                        |             |  |  |
| C               | ONNECT MODE(pus        | h) —        |  |  |
| CAM4            | CAM5                   | <u>CAM6</u> |  |  |
| NON             | NON                    | NON         |  |  |
|                 |                        |             |  |  |

• When connecting, observe the following points.

#### Serial connection

- Use a dedicated cable to connect the <CCU> connector of this unit to the <RS-422> connector of the AW-UE150.
- Use a PoE injector for the power supply.

#### LAN connection

- Connect the <LAN> connector on this unit to the <LAN LINK/ACT> connector on the AW-UE150 using a LAN cable (sold separately).
- Configure the camera IP address and port number settings of the connection destinations in [CAMERA IP SETTING] as well.
- This unit can be powered using PoE. Use a switching hub with PoE support.
- Use a straight cable (category 5e or higher; up to 100 m (328.0 ft) in length) for the LAN cable (STP).
- For details on switching hubs and PoE injectors that have been verified to support PoE, consult with your dealer.

#### **Compatible Functions List**

When the unit is used in conjunction with an AW-UE150 4K Integrated Camera, there will be functions that are limited or disabled for some of the unit's buttons, dials, and other controls. Be sure to refer to the following table.

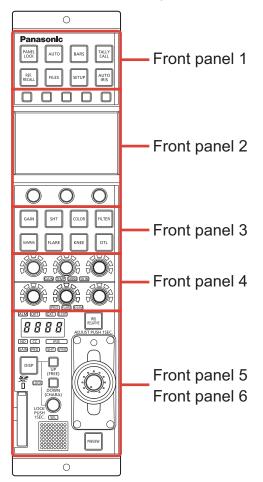

| Number        | Part name                | ✓ : Enabled<br>×: Disabled | Remarks                                                        |
|---------------|--------------------------|----------------------------|----------------------------------------------------------------|
|               | [PANEL LOCK] button      | 1                          |                                                                |
|               | [AUTO] button            | 1                          | If auto setup has been assigned, this will not operate.        |
|               | [BARS] button            | 1                          | Only the ON/OFF for the color bar signal output will function. |
| Front panel 1 | [TALLY/CALL] lamp/button | ×                          |                                                                |
|               | [REF. RECALL] button     | ×                          |                                                                |
|               | [FILES] button           | 1                          | This is always lit.                                            |
|               | [SETUP] button           | 1                          |                                                                |
|               | [AUTO IRIS] button       | 1                          |                                                                |
|               | Function buttons         | 1                          |                                                                |
| Front panel 2 | LCD panel                | 1                          |                                                                |
|               | Menu operation dials     | 1                          |                                                                |

| Number        | Part name                                             | ✔ : Enabled | Remarks                                                                                                    |
|---------------|-------------------------------------------------------|-------------|----------------------------------------------------------------------------------------------------|
|               |                                                       | ×: Disabled |                                                                                                    |
|               | [GAIN] button                                         | \$          | When this button is pressed, the gain menu<br>appears on the LCD panel. The button is lit dur-<br>ing menu display.                                                                                                    |
|               | [SHT] button                                          | 1           | When this button is pressed, the shutter menu<br>appears on the LCD panel. The button is lit dur-<br>ing menu display.                                                                                                    |
|               | [COLOR] button                                        | 1           | The menus will switch with each press of the but-<br>ton. The button is lit during menu display.<br>[WHITE BALANCE] > [CHROMA] > [MATRIX] ><br>[COLOR CORRECTION] > Menu off (status<br>screen)                                                                                                    |
|               | [FILTER] button                                       | 1           | Only the ND filter can be configured.                                                                                                    |
| Front panel 3 | [GAMMA] button                                        | 1           | The menus will switch with each press of the but-<br>ton. The button is lit during menu display.<br>[GAMMA] > [BLACK GAMMA] > Menu off (status<br>screen)                                                                                                    |
|               | [FLARE] button                                        | ×           |                                                                                                    |
|               | [KNEE] button                                         | 1           | The menus will switch with each press of the but-<br>ton. The button is lit during menu display.<br>[KNEE] > [WHITE CLIP] > Menu off (status<br>screen)                                                                                                    |
|               | [DTL] button                                          | 1           | The menus will switch with each press of the but-<br>ton. The button is lit during menu display.<br>[DTL] > [DOWNCON DTL] > [DNR] > Menu off<br>(status screen)                                                                                                    |
| Front panel 4 | [GAIN], [TEMP], [GAMMA], [SKIN] adjust-<br>ment block | 7           | When [GAIN] is lit,<br>adjust [GAIN R] with the red (R) adjustment dial,<br>and adjust [GAIN B] with the blue (B) adjustment<br>dial.<br>When [GAMMA] is lit,<br>"MASTER GAMMA" is adjusted using the green<br>(G) adjustment dial.<br>When [TEMP] is lit,<br>[COLOR TEMP] is adjusted with the green (G)<br>adjustment dial.<br>[SKIN] adjustment is disabled. |
|               | [PED], [FLARE], [B.GAM] adjustment block              | \$          | When [PED] is lit,<br>adjust [PED R] with the red (R) adjustment dial,<br>adjust [M.PED] with the green (G) adjustment<br>dial,<br>and adjust [PED B] with the blue (B) adjustment<br>dial.<br>When [B.GAM] is lit,<br>[BLACK GAMMA] is adjusted using the green (G)<br>adjustment dial.<br>[FLARE] adjustment is disabled.                                     |

|               | Part name                    | ✓ : Enabled |                                                         |
|---------------|------------------------------|-------------|---------------------------------------------------------|
| Number        |                              | ×: Disabled | Remarks                                                 |
|               | [ALM] indicator              | 1           |                                                         |
|               | [OPT] indicator              | ×           |                                                         |
|               | [EXT] indicator              | ×           |                                                         |
|               | [D.EXT] indicator            | 1           |                                                         |
|               | Adjustment value display     | ✓           | The adjustment value of the CC filter is not displayed. |
|               | [ND] indicator               | 1           |                                                         |
|               | [CC] indicator               | ×           |                                                         |
|               | [IRIS] indicator             | 1           |                                                         |
| Front panel 5 | [GAIN] indicator             | 1           |                                                         |
|               | [PED] indicator              | 1           |                                                         |
|               | [SHT] indicator              | 1           |                                                         |
|               | [SYNC] indicator             | 1           |                                                         |
|               | [DISP] button                | 1           |                                                         |
|               | [UP (FREE)] button           | 1           |                                                         |
|               | [DOWN (CHARA)] button        | 1           |                                                         |
|               | [LOCK] indicator             | 1           |                                                         |
|               | [SEL] dial                   | 1           |                                                         |
|               | Memory card slot             | 1           |                                                         |
|               | Memory card access indicator | 1           |                                                         |
|               | Camera number/tally display  | 1           | Only camera numbers are displayed.                      |
| Front panel 6 | [IRIS RELATIVE] button       | ✓           |                                                         |
| Fiont panero  | Torque adjustment screw      | 1           |                                                         |
|               | IRIS lever                   | 1           |                                                         |
|               | Masterpedestal dial          | 1           |                                                         |
|               | [PREVIEW] button             | ×           |                                                         |

## **ROP Menu (during AW-UE150 connection)**

#### **ROP Menu List**

When an AW-UE150 4K Integrated Camera is connected, the ROP menu will be as follows.

#### 

• To perform menu operations, upgrade the system version of the unit to V2.00-00-0.00 or later.

For details on menu operations, refer to the following sections in the Operating Instructions.

- "Displaying menus"
- "Basic menu operations"

|                    | SCENE1(push)     | "SCENE1(push)" (see page 14)       |
|--------------------|------------------|------------------------------------|
| 01 SCENE           | SCENE2(push)     | "SCENE2(push)" (see page 14)       |
| UTSCENE            | SCENE3(push)     | "SCENE3(push)" (see page 14)       |
|                    | SCENE4(push)     | "SCENE4(push)" (see page 14)       |
|                    | MODE             | ➡ "MODE" (see page 15)             |
| 02 SHUTTER SPEED   | SPEED            | ◆ "SPEED" (see page 15)            |
|                    | ELC              | ➡ "ELC" (see page 15)              |
| 03 FILTER          | ND               | ➡ "ND" (see page 16)               |
|                    | M.PED            | ➡ "M.PED" (see page 17)            |
|                    | OFFSET           | ◆ "OFFSET" (see page 17)           |
| 04 PEDESTAL        | PEDR             |                                    |
|                    | PEDG             |                                    |
|                    | PEDB             |                                    |
|                    | LEVEL            | ➡ "LEVEL" (see page 18)            |
| 05 CHROMA          | PHASE            | "PHASE" (see page 18)              |
|                    | SUPER GAIN       |                                    |
| 06 GAIN            | GAIN             | ➡ "GAIN" (see page 19)             |
|                    | AGC MAX GAIN     | ◆ "AGC MAX GAIN" (see page 19)     |
|                    | MODE             | ➡ "MODE" (see page 20)             |
|                    | COLOR TEMP       |                                    |
|                    | GAINOFFSET       | ➡ "GAIN OFFSET" (see page 20)      |
|                    | GAINR            | ➡ "GAIN R" (see page 20)           |
| 07 WHITE BALANCE   | GAINB            | ➡ "GAIN B" (see page 20)           |
|                    | ATWSPEED         | ◆ "ATW SPEED" (see page 20)        |
|                    | ATW TRGT R       | ➡ "ATW TRGT R" (see page 20)       |
|                    | ATW TRGT B       | → "ATW TRGT B" (see page 20)       |
|                    | MODE             | ➡ "MODE" (see page 21)             |
|                    | GAMMA            | ➡ "GAMMA" (see page 21)            |
| 00 0 0 0 0 0 0 0 0 | F-REC Dynmc LV   | ➡ "F-REC Dynmc LV" (see page 21)   |
| 08 GAMMA           | F-REC B.STR LV   | ➡ "F-REC B.STR LV" (see page 21)   |
|                    | V-REC KNEE SLOPE | ➡ "V-REC KNEE SLOPE" (see page 21) |
|                    | V-REC KNEE POINT |                                    |
|                    | BLACK GAMMA      | "BLACK GAMMA" (see page 22)        |
| 09 BLACK GAMMA     | RANGE            |                                    |

|                | MODE            | ➡ "MODE" (see page 23)            |
|----------------|-----------------|-----------------------------------|
|                | A.KNEE RESPONSE | ◆ "A.KNEE RESPONSE" (see page 23) |
|                | POINT           |                                   |
| 10 KNEE        | SLOPE           |                                   |
|                | HLG KNEE SW     | ➡ "HLG KNEE SW" (see page 23)     |
|                | HLG KNEE POINT  | ➡ "HLG KNEE POINT" (see page 23)  |
|                | HLG KNEE SLOPE  | ➡ "HLG KNEE SLOPE" (see page 23)  |
| 11 WHITE CLIP  | WHITE CLIP      |                                   |
|                | WHITE CLP LV    | ➡ "WHITE CLP LV" (see page 24)    |
| 12 DRS         | DRS             | ➡ "DRS" (see page 25)             |
|                | MASTER DTL      | ➡ "MASTER DTL" (see page 26)      |
|                | CORING          | ➡ "CORING" (see page 26)          |
|                | V DTL LEVEL     | ➡ "V DTL LEVEL" (see page 26)     |
|                | FREQ            | ➡ "FREQ" (see page 26)            |
|                | LEVEL DEPEND.   | "LEVEL DEPEND." (see page 26)     |
| 13 DETAIL      | KNEE APE.LEVEL  | ➡ "KNEE APE.LEVEL" (see page 26)  |
|                | GAIN(+)         | ➡ "GAIN (+)" (see page 26)        |
|                | GAIN(-)         | ➡ "GAIN (-)" (see page 26)        |
|                | SKINDTL         | ➡ "SKIN DTL" (see page 26)        |
|                | SKIN DTL EFFECT | "SKIN DTL EFFECT" (see page 26)   |
|                | DTL SW          | ➡ "DTL SW" (see page 26)          |
|                | MASTER DTL      | "MASTER DTL" (see page 27)        |
|                | CORING          | "CORING" (see page 27)            |
|                | V DTL LEVEL     | ➡ "V DTL LEVEL" (see page 27)     |
| 14 DOWNCON DTL | FREQ            | ➡ "FREQ" (see page 27)            |
|                | LEVEL DEPEND.   | "LEVEL DEPEND." (see page 27)     |
|                | KNEE APE.LEVEL  | "KNEE APE.LEVEL" (see page 27)    |
|                | DTL SW          | ➡ "DTL SW" (see page 27)          |
|                | TYPE            | ➡ "TYPE" (see page 28)            |
|                | R-G             | ➡ "R-G" (see page 28)             |
|                | R-B             | ➡ "R-B" (see page 28)             |
| 15 MATRIX      | G-R             | ➡ "G-R" (see page 28)             |
|                | G-B             | ➡ "G-B" (see page 28)             |
|                | B-R             | ➡ "B-R" (see page 28)             |
|                | B-G             | ➡ "B-G" (see page 28)             |

|                     | ТҮРЕ          |                                 |
|---------------------|---------------|---------------------------------|
|                     | COLOR CORRECT | → "COLOR CORRECT" (see page 30) |
|                     | SAT           | → "SAT" (see page 30)           |
|                     | PHASE         |                                 |
|                     | SAT B_Mg      | ➡ "SAT B_Mg" (see page 30)      |
|                     | PHASE B_Mg    | "PHASE B_Mg" (see page 30)      |
|                     | SAT Mg        | ➡ "SAT Mg" (see page 30)        |
|                     | PHASE Mg      |                                 |
|                     | SAT Mg_R      |                                 |
|                     | PHASE Mg_R    |                                 |
|                     | SAT Mg_R_R    |                                 |
|                     | PHASE Mg_R_R  | "PHASE Mg_R_R" (see page 30)    |
|                     | SATR          |                                 |
|                     | PHASE R       |                                 |
|                     | SAT R_R_YI    |                                 |
|                     | PHASE R_R_YI  |                                 |
|                     | SAT R_YI      | ◆ "SAT R_YI" (see page 31)      |
|                     | PHASE R_YI    |                                 |
| 16 COLOR CORRECTION | SAT R_YI_YI   | ★ "SAT R_YI_YI" (see page 31)   |
|                     | PHASE R_YI_YI | "PHASE R_YI_YI" (see page 31)   |
|                     | SATYI         | ➡ "SAT YI" (see page 31)        |
|                     | PHASE YI      |                                 |
|                     | SAT YI_YI_G   | ★ "SAT YI_YI_G" (see page 31)   |
|                     | PHASE YI_YI_G | "PHASE YI_YI_G" (see page 31)   |
|                     | SAT YI_G      | "SAT YI_G" (see page 31)        |
|                     | PHASE YI_G    | "PHASE YI_G" (see page 31)      |
|                     | SATG          | ➡ "SAT G" (see page 31)         |
|                     | PHASE G       | "PHASE G" (see page 31)         |
|                     | SAT G_Cy      | "SAT G_Cy" (see page 31)        |
|                     | PHASE G_Cy    | "PHASE G_Cy" (see page 31)      |
|                     | SAT Cy        | ➡ "SAT Cy" (see page 31)        |
|                     | PHASE Cy      | "PHASE Cy" (see page 31)        |
|                     | SAT Cy_B      | ➡ "SAT Cy_B" (see page 31)      |
|                     | PHASE Cy_B    | "PHASE Cy_B" (see page 31)      |
|                     | SATB          | ➡ "SAT B" (see page 31)         |
|                     | PHASE B       |                                 |
| 17 DNR              | DNR           | "DNR" (see page 32)             |
|                     | PICTURE LEVEL | "PICTURE LEVEL" (see page 33)   |
| 18 BRIGHTNESS       | FRAME MIX     | "FRAME MIX" (see page 33)       |
|                     | DAY/NIGHT     | "DAY/NIGHT" (see page 33)       |

|                        | FOCUS MODE         | ➡ "FOCUS MODE" (see page 34)         |
|------------------------|--------------------|--------------------------------------|
|                        | FOCUS SPEED        | ➡ "FOCUS SPEED" (see page 34)        |
|                        | FOCUS              | ➡ "FOCUS" (see page 34)              |
|                        | ZOOM WIDE          |                                      |
| 19 LENS CONTROL        | ZOOM SPEED         |                                      |
|                        | ZOOM TELE          |                                      |
|                        | DIGITAL ZOOM SW    | ➡ "DIGITAL ZOOM SW" (see page 34)    |
|                        | DIGITAL ZOOM MAX   | ➡ "DIGITAL ZOOM MAX" (see page 34)   |
|                        | DIGITAL ZOOM D.EXT | ➡ "DIGITAL ZOOM D.EXT" (see page 34) |
|                        | SENSE              |                                      |
| 20 IRIS RELATIVE       | COARSE             |                                      |
|                        | RELATIVE           | ➡ "RELATIVE" (see page 35)           |
|                        | FORMAT             | ➡ "FORMAT" (see page 36)             |
|                        | FREQUENCY          | ➡ "FREQUENCY" (see page 36)          |
|                        | 12G 3G SDI         |                                      |
|                        | 3G 3G SDI          |                                      |
|                        | I.S.               | ➡ "I.S." (see page 36)               |
|                        | OSD12G             |                                      |
|                        | OSD 3G             |                                      |
|                        | OSD MONI           |                                      |
|                        | OSD HDMI           |                                      |
| 21 SYSTEM CAM          | OSDIP              |                                      |
|                        | OSDSTATUS          |                                      |
|                        | AUDIO              | → "AUDIO" (see page 37)              |
|                        | GENLOCK PHASE      | ➡ "GENLOCK PHASE" (see page 37)      |
|                        | HEAD PW(push)      | ➡ "HEAD PW(push)" (see page 37)      |
|                        | TALLY CONTROL      |                                      |
|                        | TALLY INPUT        |                                      |
|                        | TALLY SIGNAL       |                                      |
|                        | TALLY CONT MD      | → "TALLY CONT MD" (see page 37)      |
|                        | MENU ON/OFF        | ◆ "MENU ON/OFF" (see page 38)        |
| 22 CAMERA MENU CONTROL | CURSOR/PARAMETER   |                                      |
|                        | EXECUTE            |                                      |

|                    | IRIS LEV MODE                       | Refer to the following section in the Operating Instructions. |
|--------------------|-------------------------------------|---------------------------------------------------------------|
|                    | M.PED CONT                          | → "37 ROP SETTING"                                            |
|                    | LOCK SELECT                         |                                                               |
|                    | AUTO BUTTON                         |                                                               |
|                    | G/M PED VOL                         |                                                               |
|                    | FREE+LOCK                           |                                                               |
|                    | CAM SEL                             |                                                               |
|                    | DTL BUTTON                          |                                                               |
|                    | SKINVOL                             |                                                               |
|                    | LCD BRIGHT                          |                                                               |
|                    | PANEL BRIGHT                        |                                                               |
|                    | B.GAMMA VOL                         |                                                               |
|                    | BUZZER                              |                                                               |
|                    | PERIOD                              |                                                               |
|                    | CYCLE                               |                                                               |
| 23 ROP SETTING     | STD POSITION M.GAIN                 |                                                               |
|                    | STD POSITION VAR                    |                                                               |
|                    | STD POSITION ND                     |                                                               |
|                    | STD POSITION CC                     |                                                               |
|                    | IRIS PRIORITY                       |                                                               |
|                    | ROP DATA SAVE                       |                                                               |
|                    | ROP DATA LOAD                       |                                                               |
|                    | SD CARD FORMAT                      |                                                               |
|                    | INITIAL with NW                     |                                                               |
|                    | INITIAL                             |                                                               |
|                    | UPGRADE                             |                                                               |
|                    | IRIS CALIBRATION TOP                |                                                               |
|                    | IRIS CALIBRATION BOTTOM             |                                                               |
|                    | SYSTEMVERSION                       |                                                               |
|                    | SOFT VERSION                        |                                                               |
|                    | FPGA VERSION                        |                                                               |
|                    | CONNECT MODE(push) CAM1             | "CONNECT MODE(push) CAM1" (see page 40)                       |
| 24 CONNECT SETTING | CONNECT MODE(push) CAM2<br>to CAM99 | "CONNECT MODE(push) CAM2 to CAM99" (see page 40)              |

|                       | IP ADDRESS 1              | Refer to the following section in the Operating Instructions. |
|-----------------------|---------------------------|---------------------------------------------------------------|
|                       | IP ADDRESS 2              | → "39 ROP IP SETTING"                                         |
|                       | IP ADDRESS 3              |                                                               |
|                       | IP ADDRESS 4              |                                                               |
|                       | IP ADDRESS PORT           |                                                               |
|                       | IP ADDRESS UPLOAD         |                                                               |
|                       | SUBNET MASK 1             |                                                               |
| 25 ROP IP SETTING     | SUBNET MASK 2             |                                                               |
|                       | SUBNET MASK 3             |                                                               |
|                       | SUBNET MASK 4             |                                                               |
|                       | SUBNET MASK UPLOAD        |                                                               |
|                       | DEFAULT GATEWAY           |                                                               |
|                       | DEFAULT GATEWAY<br>UPLOAD |                                                               |
|                       | MACADDRESS                |                                                               |
|                       | CAM1 to CAM99 IP ADDRESS  | Refer to the following section in the Operating Instructions. |
| 26 CAMERA IP SETTING  | CAM1 to CAM99 PORT        |                                                               |
|                       | CAM1 to CAM99 INF UPLOAD  |                                                               |
| 27 AUTO IRIS SETTING  | IRIS SPEED                | ➡ "IRIS SPEED" (see page 42)                                  |
| 27 AUTOIRIS SETTING   | IRIS WINDOW               | ➡ "IRIS WINDOW" (see page 42)                                 |
|                       | SW' IP                    | → "SW'IP" (see page 43)                                       |
|                       | RECEIVE UDP PORT          | ➡ "RECEIVE UDP PORT" (see page 43)                            |
|                       | UPLOAD                    |                                                               |
| 28 SWITCHER LINK      | SWITCHERLINK              | ➡ "SWITCHER LINK" (see page 43)                               |
| 20 SWITCHER LINK      | TALLY RECEIVE             | ➡ "TALLY RECEIVE" (see page 43)                               |
|                       | PREVIEW                   | "PREVIEW" (see page 43)                                       |
|                       | TALLY ACTION MATERIAL     | "TALLY ACTION MATERIAL" (see page 43)                         |
|                       | TALLY ACTION CAM No.      | "TALLY ACTION CAM No." (see page 43)                          |
|                       | RECEIVE PORT              | Refer to the following section in the Operating Instructions. |
| 29 AW CONTROLLER LINK | INFO UPLOAD               | "47 AW CONTROLLER LINK"                                       |
|                       | AW CONT LINK              |                                                               |

#### 01 SCENE

| SCENE                   |                         | 1 / 1                   |
|-------------------------|-------------------------|-------------------------|
| SCENE1<br>(push)<br>ON  | SCENE2<br>(push)<br>OFF | SCENE3<br>(push)<br>OFF |
| SCENE4<br>(push)<br>OFF |                         |                         |

| Item         | Setting details                  |
|--------------|----------------------------------|
| SCENE1(push) | Switches the scene file.         |
| SCENE2(push) | Switches to the scene set to ON. |
| SCENE3(push) |                                  |
| SCENE4(push) |                                  |

#### **02 SHUTTER SPEED**

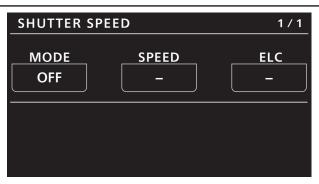

| Item  | Setting details                                   |
|-------|---------------------------------------------------|
| MODE  | Selects the operation mode of the shutter.        |
| SPEED | Sets the shutter speed.                           |
| ELC   | Sets the maximum shutter value for ELC operation. |

#### **03 FILTER**

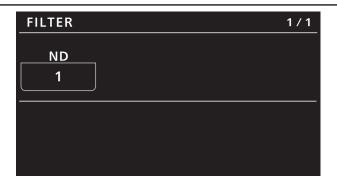

| Item | Setting details                                                           |
|------|---------------------------------------------------------------------------|
| ND   | Sets the transmittance of the lens' built-in ND (neutral density) filter. |

#### **04 PEDESTAL**

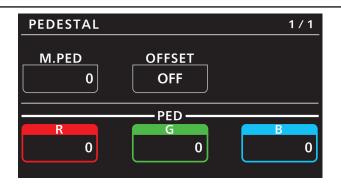

| Item   | Setting details                                                                                 |
|--------|-------------------------------------------------------------------------------------------------|
| M.PED  | Adjusts the black level of the master pedestal.                                                 |
| OFFSET | Sets the [PED R], [PED G], and [PED B] pedestal levels when the auto black balance is adjusted. |
| PED R  | Sets the correction level of red to the master pedestal.                                        |
| PED G  | Sets the correction level of green to the master pedestal.                                      |
| PED B  | Sets the correction level of blue to the master pedestal.                                       |

#### **05 CHROMA**

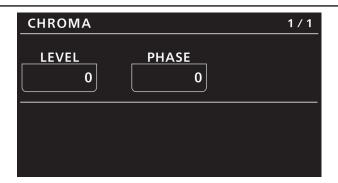

| Item  | Setting details                           |
|-------|-------------------------------------------|
| LEVEL | Sets the color intensity of images.       |
| PHASE | Finely adjusts the color phase of images. |

#### 06 GAIN

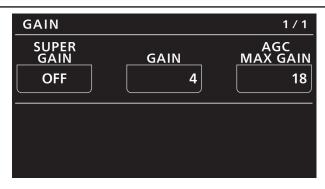

| Item         | Setting details                                                                       |
|--------------|---------------------------------------------------------------------------------------|
| SUPER GAIN   | Sets the super gain (increased sensitivity) to ON/OFF.                                |
| GAIN         | Adjusts the gain of images.                                                           |
| AGC MAX GAIN | When "AUTO" is selected as the [GAIN] setting, the maximum gain-up amount can be set. |

#### **07 WHITE BALANCE**

| WHITE BALA                    | NCE                        | 1 / 2                 |
|-------------------------------|----------------------------|-----------------------|
| MODE<br>AWB A                 | COLOR<br>TEMP<br>3200K     | GAIN<br>OFFSET<br>OFF |
| R                             | —— GAIN ——                 | В                     |
|                               |                            |                       |
| WHITE BALA                    | NCE                        | 2 / 2                 |
| WHITE BALA<br>SPEED<br>NORMAL | ANCE<br>ATW<br>TRGT R<br>0 | 2 / 2<br>TRGT B<br>0  |

| Item        | Setting details                                                                                 |
|-------------|-------------------------------------------------------------------------------------------------|
| MODE        | Sets the white balance mode.                                                                    |
| COLOR TEMP  | Sets color temperature settings.                                                                |
| GAIN OFFSET | Sets the [GAIN R] and [GAIN B] values when the [MODE] is set to "AWB A" or "AWB B".             |
| GAIN R      | Adjusts the R gain.                                                                             |
| GAIN B      | Adjusts the B gain.                                                                             |
| ATW SPEED   | Sets the control speed of the ATW function.                                                     |
| ATW TRGT R  | Finely adjusts the [GAIN R] output when converged in the auto tracking white balance operation. |
| ATW TRGT B  | Finely adjusts the [GAIN B] output when converged in the auto tracking white balance operation. |

#### **08 GAMMA**

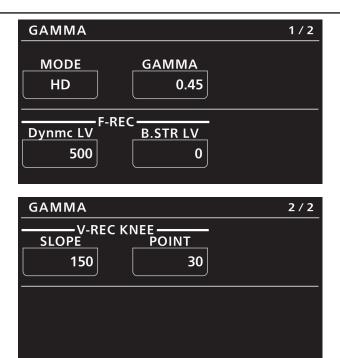

| Item             | Setting details                  |
|------------------|----------------------------------|
| MODE             | Selects the type of gamma curve. |
| GAMMA            | Sets the gamma.                  |
| F-REC Dynmc LV   | Sets the dynamic range.          |
| F-REC B.STR LV   | Sets the black stretch.          |
| V-REC KNEE SLOPE | Sets the knee slope.             |
| V-REC KNEE POINT | Sets the knee point.             |

#### **09 BLACK GAMMA**

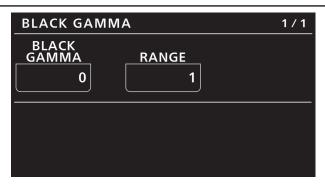

| Item        | Setting details                                   |
|-------------|---------------------------------------------------|
| BLACK GAMMA | Sets the gamma curve for dark areas.              |
| RANGE       | Sets the maximum level for compression/expansion. |

#### **10 KNEE**

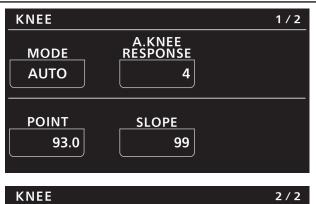

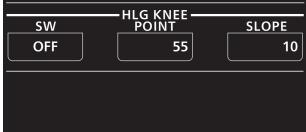

| Item            | Setting details                                                                     |
|-----------------|-------------------------------------------------------------------------------------|
| MODE            | Sets the operating mode for gradation compression (knee).                           |
|                 | • When [DRS] is enabled, the knee settings are disabled.                            |
| A.KNEE RESPONSE | Sets the auto knee response speed.                                                  |
| POINT           | Sets the compression level (knee point) position for high-brightness video signals. |
| SLOPE           | Sets the knee slope.                                                                |
| HLG KNEE SW     | Turns ON/OFF knee operation for when [GAMMA] > [MODE] is "HLG".                     |
| HLG KNEE POINT  | Sets the knee point position for when [GAMMA] > [MODE] is "HLG".                    |
| HLG KNEE SLOPE  | Sets the knee slope for when [GAMMA] > [MODE] is "HLG".                             |

#### **11 WHITE CLIP**

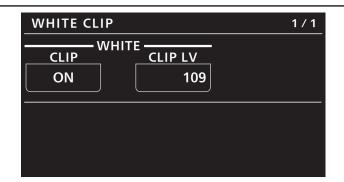

| Item         | Setting details                         |
|--------------|-----------------------------------------|
| WHITE CLIP   | Sets the white clip function to ON/OFF. |
| WHITE CLP LV | Sets the white clip level.              |

#### **12 DRS**

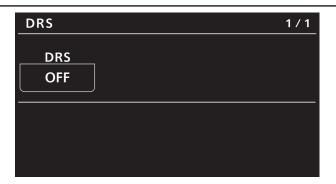

| Item | Setting details                                                                                                    |
|------|----------------------------------------------------------------------------------------------------|
| DRS  | Sets the DRS function, which performs correction when video with high light/dark contrast is displayed, to ON/OFF. |

#### **13 DETAIL**

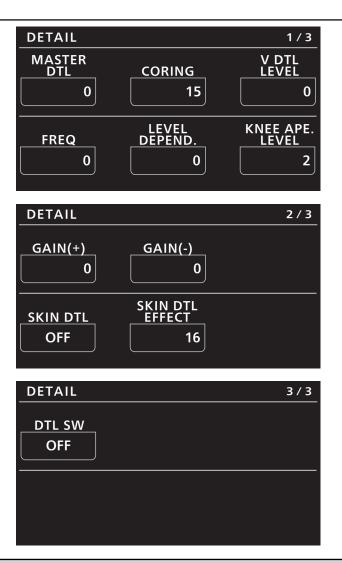

| Item            | Setting details                                                                               |
|-----------------|-----------------------------------------------------------------------------------------------|
| MASTER DTL      | Adjusts the contour correction level (master).                                                |
| CORING          | Sets the level of signal (including noise) that does not activate the detail effect.          |
| V DTL LEVEL     | Adjusts the vertical contour correction level.                                                |
| FREQ            | Sets the boost frequency for detail.                                                          |
| LEVEL DEPEND.   | Compresses the detail in the dark areas when the detail of the bright signal is emphasized.   |
| KNEE APE.LEVEL  | Sets the detail level of high luminosity areas (extremely bright areas).                      |
| GAIN (+)        | Sets the detail level of the plus direction (direction to make brighter).                     |
| GAIN (-)        | Sets the detail level of the minus direction (direction to make darker).                      |
| SKIN DTL        | Sets the function to make the skin of subjects appear smoother and more attractive to ON/OFF. |
| SKIN DTL EFFECT | The higher the setting value, the smoother the skin of the subjects you shoot appears.        |
| DTL SW          | Sets image contour (image sharpness) adjustment to ON/OFF.                                    |

#### **14 DOWNCON DTL**

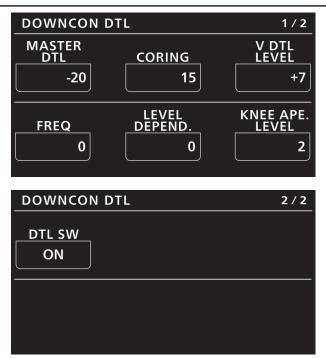

| Item           | Setting details                                                                                                    |
|----------------|----------------------------------------------------------------------------------------------------|
| MASTER DTL     | Adjusts the contour correction level (master) for images down-converted from 4K to HD.                                       |
| CORING         | Sets the level of signal (including noise) that does not activate the detail effect for images down-converted from 4K to HD. |
| V DTL LEVEL    | Adjusts the vertical contour correction level for images down-converted from 4K to HD.                                       |
| FREQ           | Sets the boost frequency of detail for images down-converted from 4K to HD.                                                  |
| LEVEL DEPEND.  | Compresses the detail in bright areas for images down-converted from 4K to HD.                                               |
| KNEE APE.LEVEL | Sets the detail level of high luminosity areas (extremely bright areas) for images down-converted from 4K to HD.             |
| DTL SW         | Sets image contour (image sharpness) adjustment to ON/OFF for images down-converted from 4K to HD.                           |

#### **15 MATRIX**

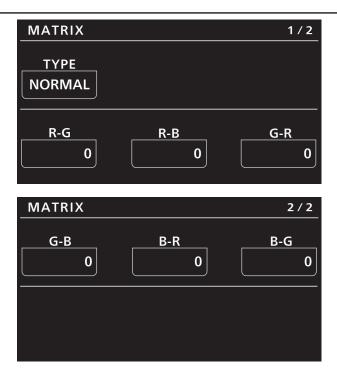

| Item | Setting details                                   |
|------|---------------------------------------------------|
| ТҮРЕ | Selects the type of color matrix.                 |
| R-G  | Adjusts the linear matrix between red and green.  |
| R-B  | Adjusts the linear matrix between red and blue.   |
| G-R  | Adjusts the linear matrix between green and red.  |
| G-B  | Adjusts the linear matrix between green and blue. |
| B-R  | Adjusts the linear matrix between blue and red.   |
| B-G  | Adjusts the linear matrix between blue and green. |

#### **16 COLOR CORRECTION**

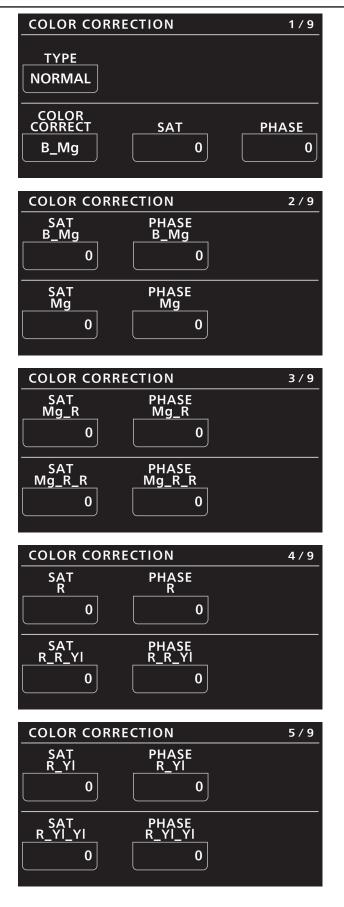

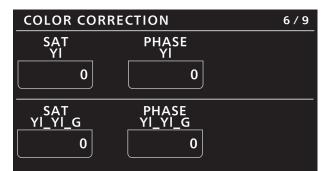

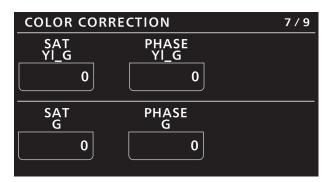

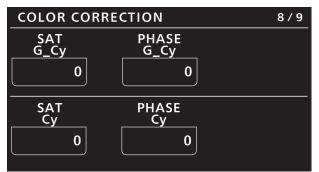

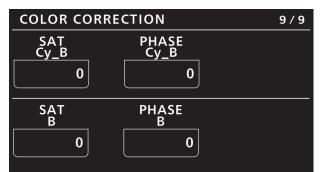

| Item          | Setting details                                                            |
|---------------|----------------------------------------------------------------------------|
| ТҮРЕ          | Selects the type of color matrix.                                          |
| COLOR CORRECT | Selects the color component in 12-axis matrix memory to adjust.            |
| SAT           | Adjusts the saturation of the color component selected in [COLOR CORRECT]. |
| PHASE         | Adjusts the hue of the color component selected in [COLOR CORRECT].        |
| SAT B_Mg      | Adjusts the color saturation between blue and magenta.                     |
| PHASE B_Mg    | Adjusts the hue between blue and magenta.                                  |
| SAT Mg        | Adjusts magenta color saturation.                                          |
| PHASE Mg      | Adjusts magenta hue.                                                       |
| SAT Mg_R      | Adjusts the color saturation between magenta and red.                      |
| PHASE Mg_R    | Adjusts the hue between magenta and red.                                   |
| SAT Mg_R_R    | Adjusts the color saturation with a 1:3 magenta to red ratio.              |
| PHASE Mg_R_R  | Adjusts the hue with a 1:3 magenta to red ratio.                           |

| Item          | Setting details                                                |
|---------------|----------------------------------------------------------------|
| SAT R         | Adjusts red color saturation.                                  |
| PHASE R       | Adjusts red hue.                                               |
| SAT R_R_YI    | Adjusts the color saturation with a 3:1 red to yellow ratio.   |
| PHASE R_R_YI  | Adjusts the hue with a 3:1 red to yellow ratio.                |
| SAT R_YI      | Adjusts the color saturation between red and yellow.           |
| PHASE R_YI    | Adjusts the hue between red and yellow.                        |
| SAT R_YI_YI   | Adjusts the color saturation with a 1:3 red to yellow ratio.   |
| PHASE R_YI_YI | Adjusts the hue with a 1:3 red to yellow ratio.                |
| SAT YI        | Adjusts yellow color saturation.                               |
| PHASE YI      | Adjusts yellow hue.                                            |
| SAT YI_YI_G   | Adjusts the color saturation with a 3:1 yellow to green ratio. |
| PHASE YI_YI_G | Adjusts the hue with a 3:1 yellow to green ratio.              |
| SAT YI_G      | Adjusts the color saturation between yellow and green.         |
| PHASE YI_G    | Adjusts the hue between yellow and green.                      |
| SAT G         | Adjusts green color saturation.                                |
| PHASE G       | Adjusts green hue.                                             |
| SAT G_Cy      | Adjusts the color saturation between green and cyan.           |
| PHASE G_Cy    | Adjusts the hue between green and cyan.                        |
| SAT Cy        | Adjusts cyan color saturation.                                 |
| PHASE Cy      | Adjusts cyan hue.                                              |
| SAT Cy_B      | Adjusts the color saturation between cyan and blue.            |
| PHASE Cy_B    | Adjusts the hue between cyan and blue.                         |
| SAT B         | Adjusts blue color saturation.                                 |
| PHASE B       | Adjusts blue hue.                                              |

#### **17 DNR**

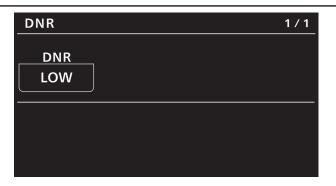

| Item | Setting details                         |
|------|-----------------------------------------|
| DNR  | Sets the level for the noise reduction. |

#### **18 BRIGHTNESS**

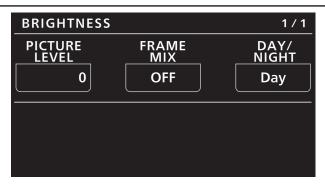

| Item          | Setting details                                                                                                    |  |
|---------------|----------------------------------------------------------------------------------------------------|--|
| PICTURE LEVEL | Sets the target picture level for auto exposure correction.                                                         |  |
| FRAME MIX     | Selects for frame addition (gain-up using sensor storage) amount.                                                   |  |
| DAY/NIGHT     | Switches between standard shooting (day mode) and night-vision shooting (night mode: shooting with infrared light). |  |

#### **19 LENS CONTROL**

| LENS CONTR    | OL             | 1 / 2  |
|---------------|----------------|--------|
| FOCUS<br>MODE | FOCUS<br>SPEED | FOCUS  |
| AUTO          | 25             | (turn) |
|               |                |        |
|               | 700M           |        |
| WIDE          | ZOOM           |        |

| LENS CON | ITROL                  | 2 / 2 |
|----------|------------------------|-------|
| SW       | — DIGTAL ZOOM —<br>MAX | D.EXT |
| OFF      | x10                    | OFF   |
|          |                        |       |
|          |                        |       |
|          |                        |       |

| Item               | Setting details                                                |
|--------------------|----------------------------------------------------------------|
| FOCUS MODE         | Selects auto or manual mode for the focus adjustment function. |
| FOCUS SPEED        | Adjusts the focus operation speed.                             |
| FOCUS              | Adjusts the lens focus manually.                               |
| ZOOM WIDE          | Adjusts the lens zoom to wide angle (Wide).                    |
| ZOOM SPEED         | Adjusts the zoom operation speed.                              |
| ZOOM TELE          | Adjusts the lens zoom to telephoto (Tele).                     |
| DIGITAL ZOOM SW    | Sets the digital zoom function to ON/OFF.                      |
| DIGITAL ZOOM MAX   | Sets the maximum digital zoom magnification.                   |
| DIGITAL ZOOM D.EXT | Sets the digital extender function to "OFF", "x1.4", or "x2".  |

#### **20 IRIS RELATIVE**

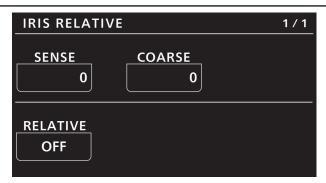

| Item     | Setting details                                                                                                    |  |  |
|----------|----------------------------------------------------------------------------------------------------|--|--|
| SENSE    | Adjusts the iris variable range for when the iris lever is moved from the center to the top and bottom ends.                                                                   |  |  |
| COARSE   | Jse this dial to adjust the iris value when the IRIS lever is moved to the center.                                                                                             |  |  |
| RELATIVE | When this is set to "ON", the iris lever's variable range is not dependent on the [SENSE] and [COARSE] set-<br>tings and will include the entire range between OPEN and CLOSE. |  |  |

#### **21 SYSTEM CAM**

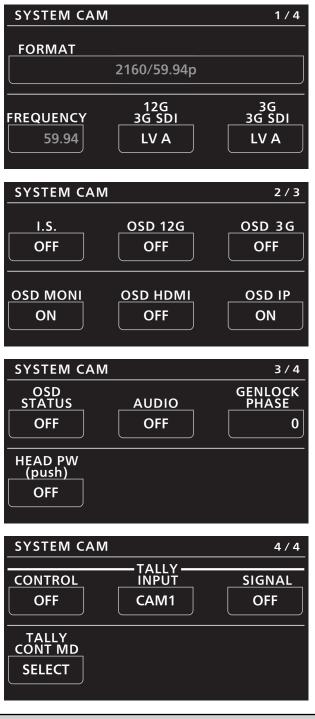

| Item       | Setting details                                                                                                    |  |  |
|------------|----------------------------------------------------------------------------------------------------|--|--|
| FORMAT     | Displays the system format.                                                                                                    |  |  |
| FREQUENCY  | Indicates the frame frequency.                                                                                                    |  |  |
| 12G 3G SDI | Selects the format to output 3G SDI signals when the video format of 12G SDI/OPTICAL is "1080/59.94p" or "1080/50p".                            |  |  |
| 3G 3G SDI  | Selects the format to output 3G SDI signals when the video format of 3G SDI is "1080/59.94p" or "1080/50p".                                     |  |  |
| I.S.       | Sets the image stabilization to ON/OFF.                                                                                                    |  |  |
| OSD 12G    | Selects ON/OFF for the display of the camera menu, status, and other information that is output from the <12G SDI OUT> connectors.              |  |  |
| OSD 3G     | Selects ON/OFF for the display of the camera menu, status, and other information that is output from the <3G SDI OUT> connectors.               |  |  |
| OSD MONI   | Selects ON/OFF for the display of the camera menu, status, and other information that is output from the <monitor out=""> connectors.</monitor> |  |  |

| Item          | Setting details                                                                                                    |  |  |
|---------------|----------------------------------------------------------------------------------------------------|--|--|
| OSD HDMI      | Selects ON/OFF for the display of the camera menu, status, and other information that is output from the <hdmi> connector.</hdmi>                                                                                                    |  |  |
| OSD IP        | Selects ON/OFF for the display of the camera menu, status, and other information that is output from the <lan act="" link=""> connector.</lan>                                                                                                    |  |  |
| OSD STATUS    | Sets ON/OFF for status display and error display during AWB and ABB execution.                                                                                                    |  |  |
| AUDIO         | Sets the audio input to ON/OFF.                                                                                                    |  |  |
| GENLOCK PHASE | This is used to adjust the horizontal phase during genlock.                                                                                                    |  |  |
| HEAD PW(push) | Use this button to control camera power remotely.                                                                                                    |  |  |
| TALLY CONTROL | Sets whether or not to notify the camera when there is a tally input from the <preview> connector.<br/>When this is set to "ON", notification is sent if there is a tally input when the camera set in [TALLY INPUT] is<br/>selected.</preview>                                      |  |  |
|               | <ul> <li>This is enabled when other than "Serial", "LAN", "Serial(AK)", and "LAN(AK)" is set in [CONNECT<br/>SETTING].</li> </ul>                                                                                                    |  |  |
| TALLY INPUT   | Sets the camera to be notified of a tally input when [TALLY CONTROL] is set to "ON".                                                                                                    |  |  |
|               | <ul> <li>This is enabled when other than "Serial", "LAN", "Serial(AK)", and "LAN(AK)" is set in [CONNECT<br/>SETTING].</li> </ul>                                                                                                    |  |  |
| TALLY SIGNAL  | Displays the tally input status of the <preview> connector.<br/>"ON" is displayed when there is tally input, and "OFF" is displayed when there is no tally input.</preview>                                                                                                    |  |  |
| TALLY CONT MD | Sets the method for sending tally notifications to the camera.                                                                                                    |  |  |
|               | SELECT<br>Sends tally notifications to the camera in accordance with the [TALLY CONTROL] and [TALLY INPUT]<br>settings.                                                                                                    |  |  |
|               | DIRECT                                                                                                    |  |  |
|               | <ul> <li>Sends tally notifications to the camera currently connected with the unit.</li> <li>If the unit is connected to another camera when there is tally input from the <preview> connector and</preview></li> </ul>                                                              |  |  |
|               | <ul> <li>If the unit is connected to another camera when there is taily input from the <preview> connector and<br/>[TALLY CONTROL] is "ON", be careful because [TALLY CONTROL] will not be set to "OFF" for the cam-<br/>era before the connection is switched.</preview></li> </ul> |  |  |
|               | Furthermore, [TALLY CONTROL] will be set to "ON" for the newly connected camera in this case.                                                                                                    |  |  |

#### **22 CAMERA MENU CONTROL**

| CAMERA M              | ENU CONTROL                    | 1 / 1             |
|-----------------------|--------------------------------|-------------------|
| MENU<br>ON/OFF<br>OFF | CURSOR/<br>PARAMETER<br>(turn) | EXECUTE<br>(push) |
|                       |                                |                   |
|                       |                                |                   |

| Item             | Setting details                                  |  |  |
|------------------|--------------------------------------------------|--|--|
| MENU ON/OFF      | Turns the menu ON/OFF.                           |  |  |
| CURSOR/PARAMETER | Moves the menu cursor or changes setting values. |  |  |
| EXECUTE          | Executes the selected process.                   |  |  |

#### **23 ROP SETTING**

 $\label{eq:Fordetails} For details on operations and settings, refer to the following sections in the Operating Instructions.$ 

➡ "37 ROP SETTING"

#### **24 CONNECT SETTING**

| CONNECT SETTING                                                                 | 1 / 17       |
|---------------------------------------------------------------------------------|--------------|
| CAM1<br>CAM2<br>Serial<br>(AW4)<br>CONNECT MODE(push) –<br>CAM2<br>LAN<br>(AW4) | CAM3<br>NON  |
| CAM4 CONNECT MODE(push) –<br>CAM4 CAM5<br>NON NON                               | CAM6<br>NON  |
| CONNECT SETTING                                                                 | 2 / 17       |
| CAM7<br>CAM7<br>NON<br>NON                                                      | CAM9<br>NON  |
| CONNECT MODE(push) –<br>CAM10 CAM11<br>NON NON                                  | CAM12<br>NON |
| ζ                                                                               |              |
| CONNECT SETTING                                                                 | 17 / 17      |
| CONNECT MODE(push) -                                                            |              |

| CONNECT SETTING                      |   |       |       |       |
|--------------------------------------|---|-------|-------|-------|
| CONNECT MODE(push)<br>CAM97 CAM98 CA |   |       |       |       |
| CAM97                                |   | CAM98 | pusir | CAM99 |
| NON                                  |   | NON   |       | NON   |
|                                      | J |       | J     |       |
|                                      |   |       |       |       |
|                                      |   |       |       |       |
|                                      |   |       |       |       |
|                                      |   |       |       |       |
|                                      |   |       |       |       |

| Item                                | Setting details                                                                                                    |  |
|-------------------------------------|----------------------------------------------------------------------------------------------------|--|
| CONNECT MODE(push) CAM1             | Sets the connection method for camera 1.<br>Changes to settings are applied by pressing the menu operation dial.<br>Select "LAN(AW4)" and "Serial(AW4)" when connecting with the AW-UE150.                                                               |  |
| CONNECT MODE(push) CAM2<br>to CAM99 | Sets the connection method for cameras 2 to 99.<br>Changes to settings are applied by pressing the menu operation dial.<br>Select "LAN(AW4)" and "Serial(AW4)" when connecting with the AW-UE150.<br>• "Serial(AW4)" cannot be set for multiple cameras. |  |

#### **25 ROP IP SETTING**

For details on operations and settings, refer to the following sections in the Operating Instructions.

➡ "39 ROP IP SETTING"

#### **26 CAMERA IP SETTING**

For details on operations and settings, refer to the following sections in the Operating Instructions.

➡ "40 CAMERA IP SETTING"

#### **27 AUTO IRIS SETTING**

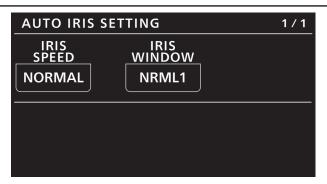

| Item        | Setting details                                   |  |  |
|-------------|---------------------------------------------------|--|--|
| IRIS SPEED  | Sets the control speed of the auto iris function. |  |  |
| IRIS WINDOW | Selects the auto iris detection window.           |  |  |

#### **28 SWITCHER LINK**

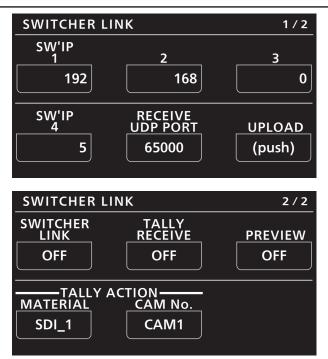

| Item                     | Setting details                                                                                                    |  |  |
|--------------------------|----------------------------------------------------------------------------------------------------|--|--|
| SWIP                     | Sets the IP address of the switcher.                                                                                                    |  |  |
| RECEIVE UDP PORT         | Sets the port number of the unit that will receive communications from the switcher.                                                                                                    |  |  |
| UPLOAD                   | When you press the menu operation dial, the configured IP address and port number will be applied to the unit.                                                                                             |  |  |
| SWITCHER LINK            | Enables the link with the switcher when set to "ON".                                                                                                    |  |  |
| TALLY RECEIVE            | Enables reception of tally notifications when set to "ON".                                                                                                    |  |  |
| PREVIEW                  | Sends notification of [PREVIEW] button operations to the switcher when set to "ON".                                                                                                    |  |  |
| TALLY ACTION<br>MATERIAL | Selects the material.                                                                                                    |  |  |
| TALLY ACTION CAM<br>No.  | Sets the camera number to which the tally notification will be sent for notifications of the material information configured in [TALLY ACTION MATERIAL].                                                   |  |  |
|                          | <ul> <li>Be aware that if multiple instances of [TALLY ACTION MATERIAL] are assigned to the same camera number, the tally indication will blink due to the existence of lit and unlit material.</li> </ul> |  |  |
|                          | • Tally control will be performed for the camera that is connected to the unit at that moment.<br>Tally control will not be performed for cameras that are not connected.                                  |  |  |

#### **29 AW CONTROLLER LINK**

For details on operations and settings, refer to the following section in the Operating Instructions.

➡ "47 AW CONTROLLER LINK"